## Platform Holdings - Holdings

Last Modified on 27/04/2022 2:55 pm BST

This article is a continuation of [Creating](http://kb.synaptic.co.uk/help/creating-a-platform-holding) a Platform Holding.

## Once created, add holdings within the **Holdings** tab:

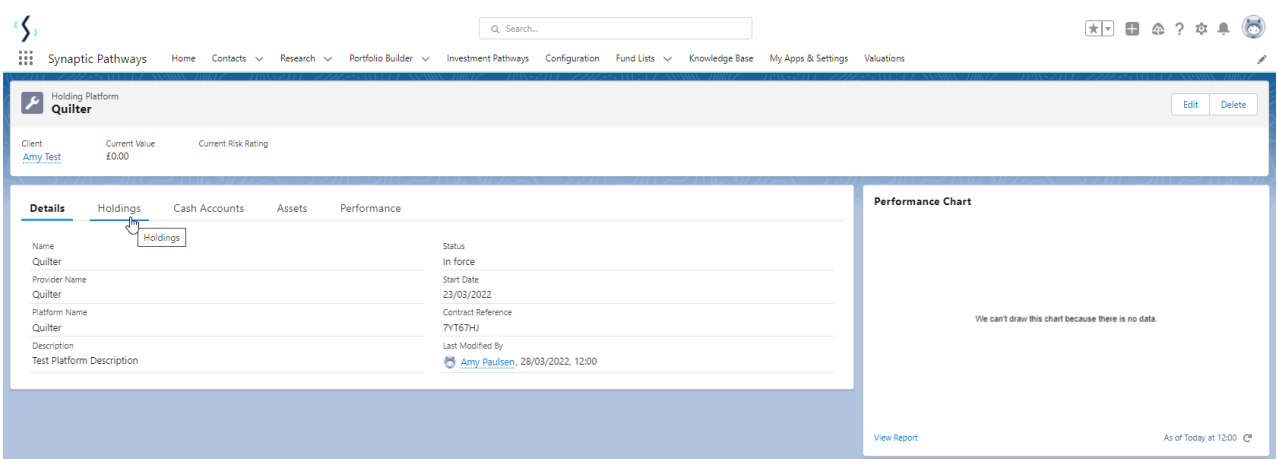

## Click **New**

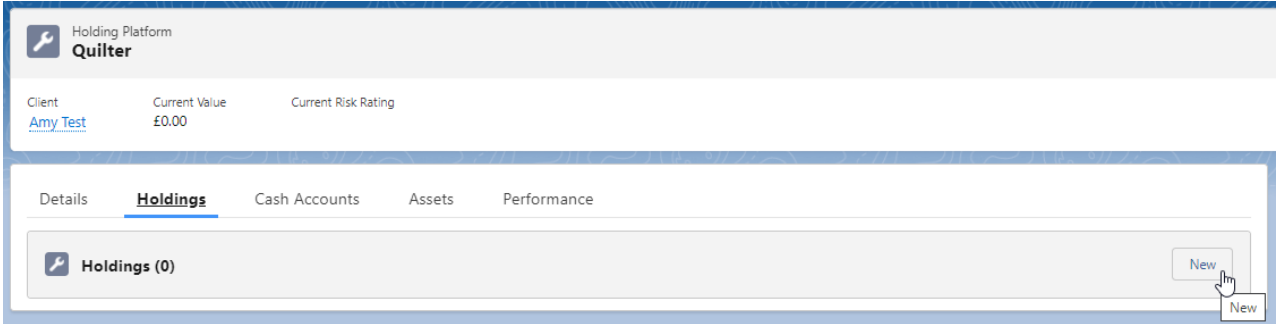

Complete the details of the holding:

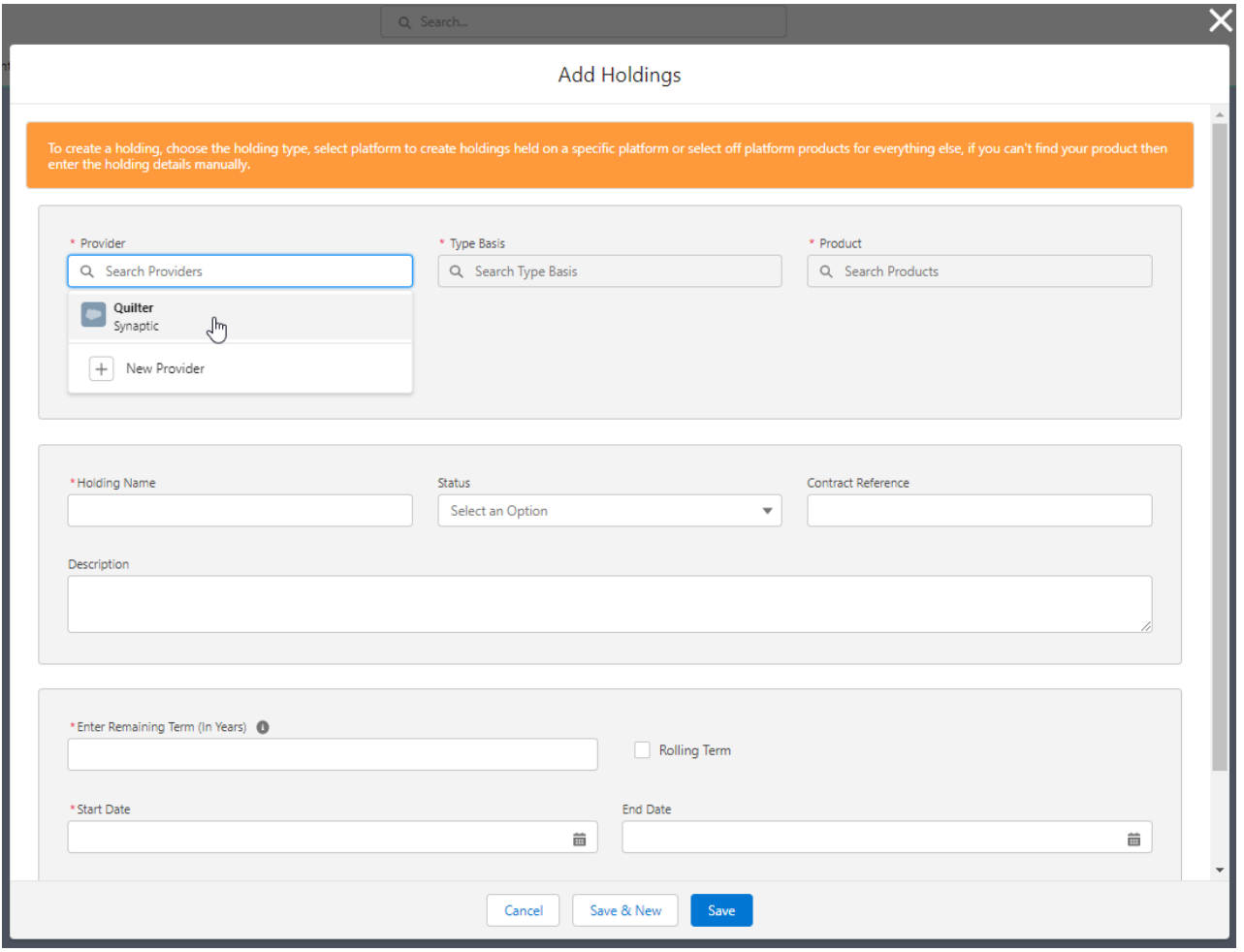

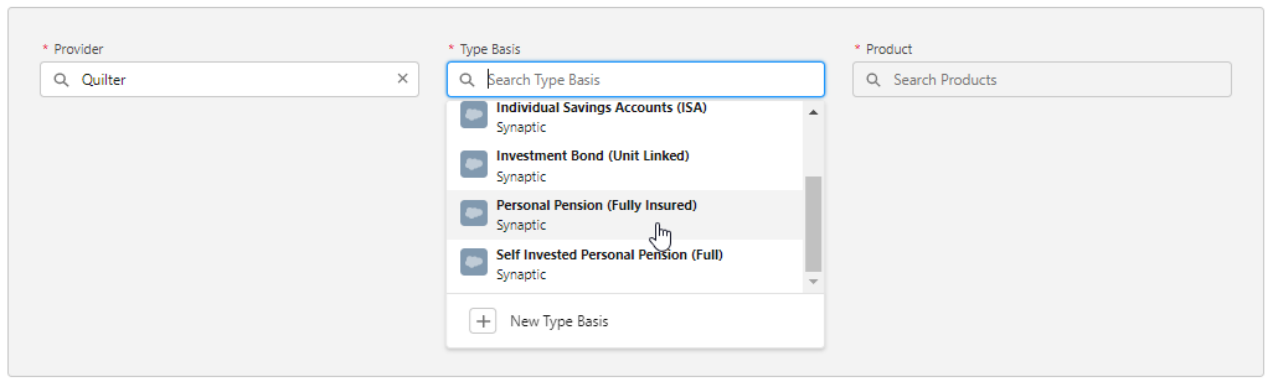

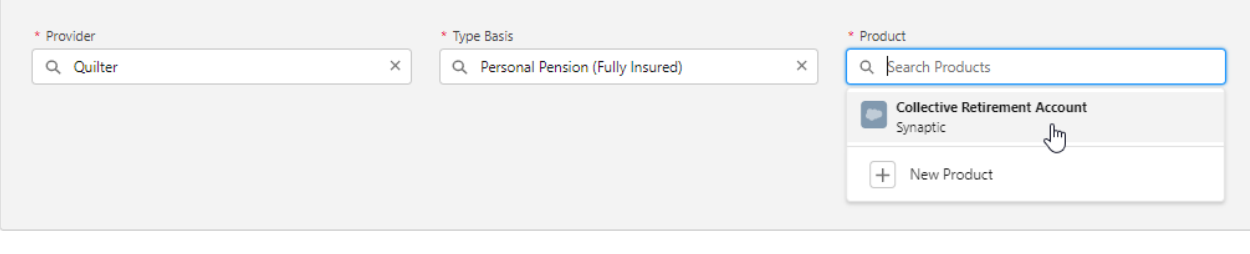

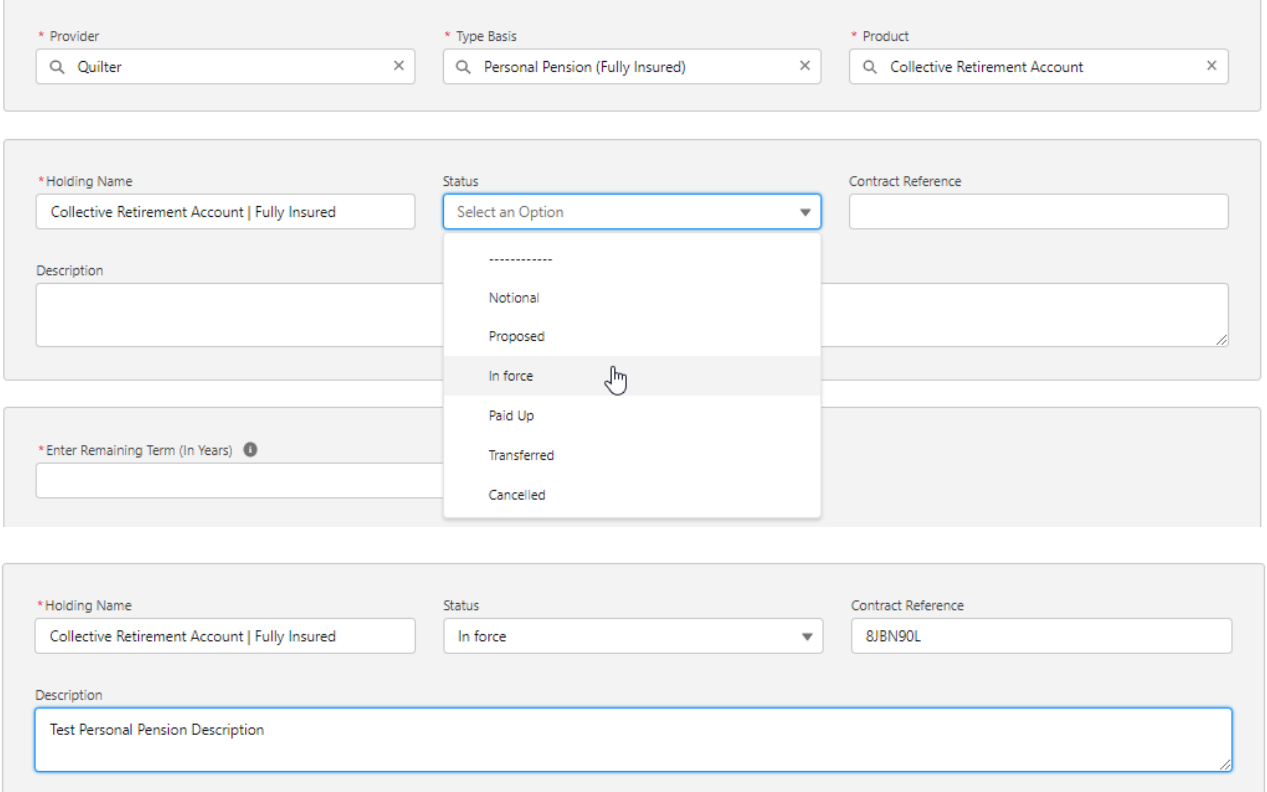

## When complete, **Save**

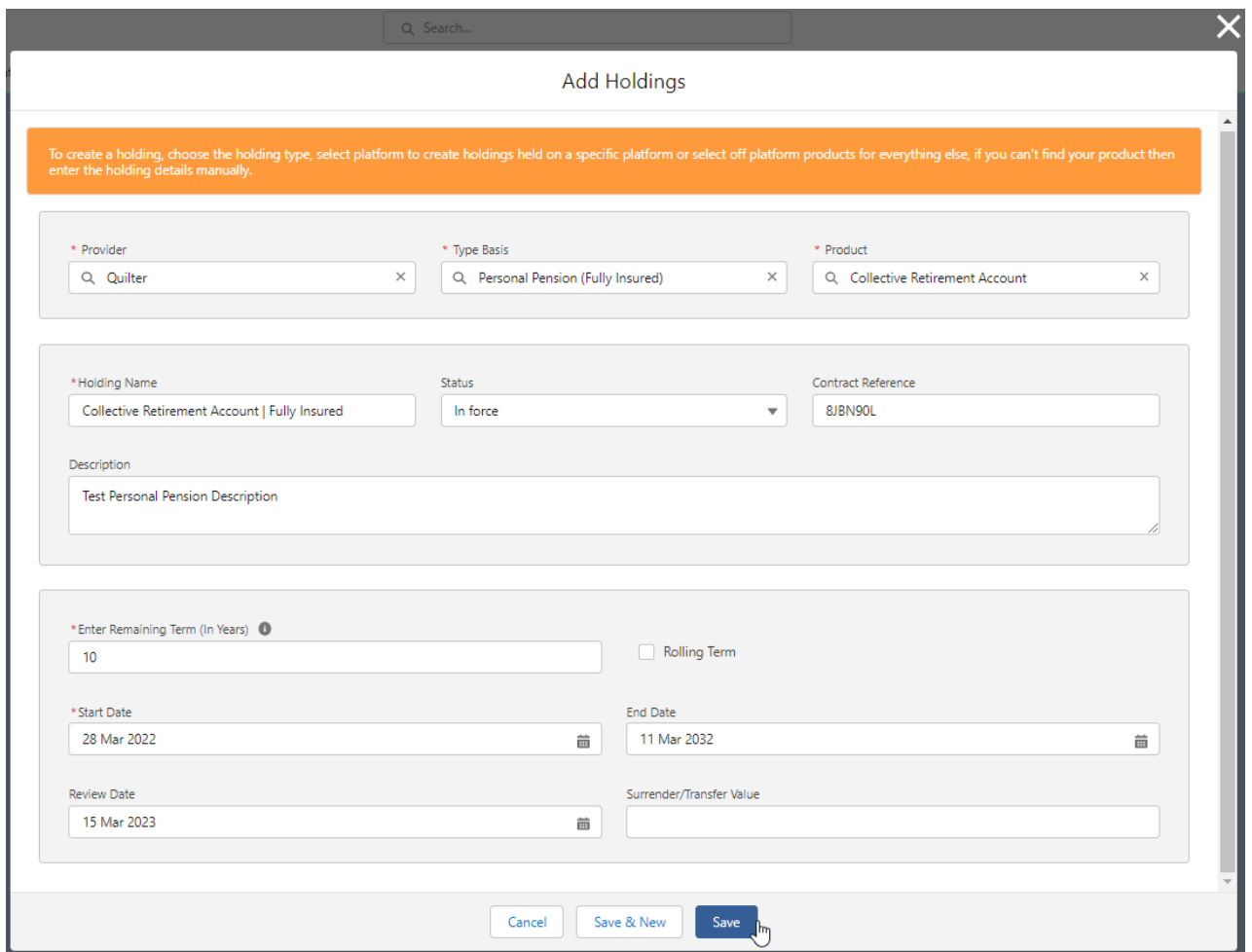

This will take you to the holding:

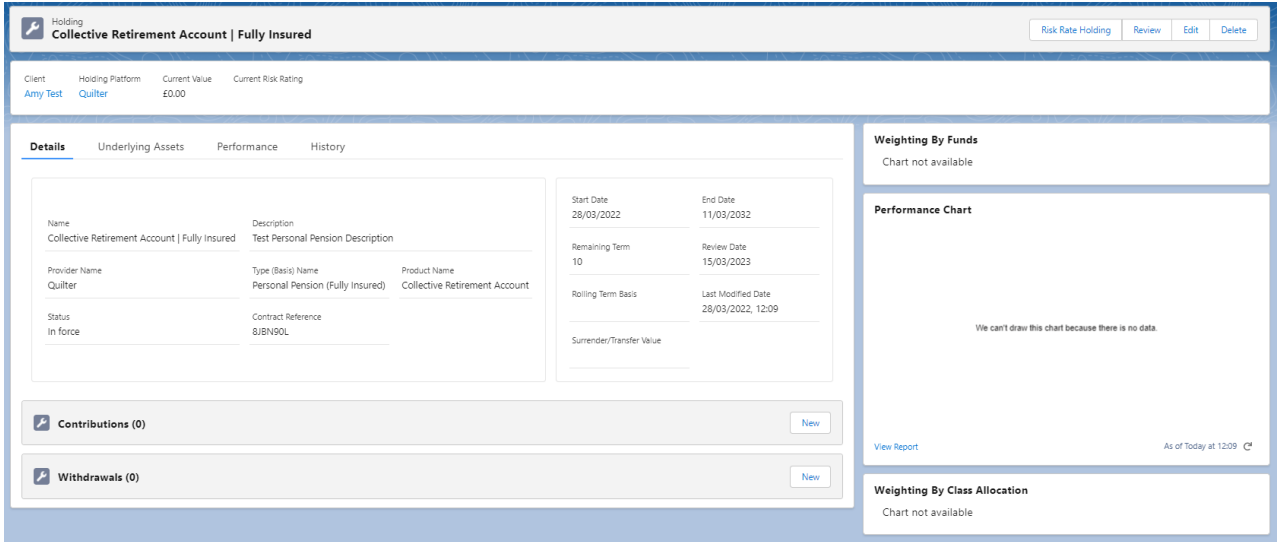

For further information on Off-Platform Holdings, see article Platform Holdings - [Underlying](http://kb.synaptic.co.uk/help/platform-holdings-underlying-assets) Assets